User Manual

# MEDION® RGB MECHANICAL GAMING KEYBOARD X81081

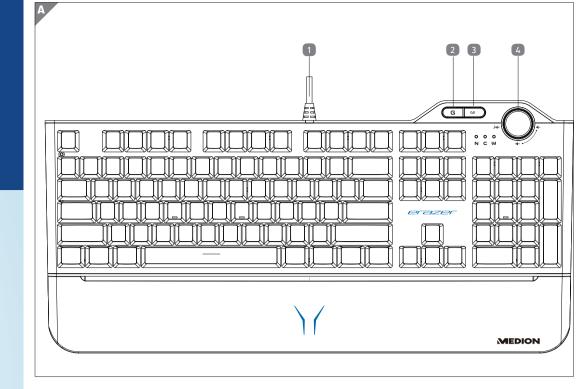

# Scope of delivery / device parts

- **1** USB connection cable
- 2 Windows lock key
- 3 Lighting programming
- 4 Volume control

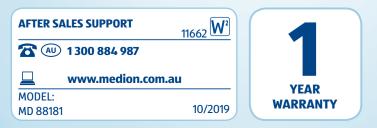

### About these operating instructions

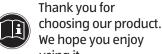

using it. Read the safety instructions carefully before using the device for the first time.

Note the warnings on the device and in the operating instructions.

Always keep the operating instructions close to hand. If you sell the device or give it away, please ensure that you also pass on these operating instructions. They are an essential component of the product.

### **Explanation of** symbols

If a block of text is marked with one of the warning symbols listed below, avoid the hazard described in that text to prevent the potential consequences described there from occurring.

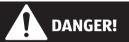

This signal word indicates a hazard with a high level of risk which, if not avoided, will result in death or serious injury.

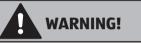

This signal word indicates a hazard with a medium level

> times to change between DEVICE profiles.

#### **Customising your** lighting pattern

- Press the  $\circ\circ$  **3** key twice in succession to access the lighting setting mode.
- Now select the desired colour of the lighting with the FN + ScrLk keys.
- Now press the key you want to light up.
- Press the  $\circ\circ$  key to save the light setting.

#### Locking the Windows kev

- Press the **G** key to lock the Windows key.
- Press the **G** key again to unlock the Win key.

# Cleaning

of risk which, if not avoided. could result in death or serious injury.

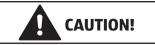

This signal word indicates a hazard with a low level of risk which, if not avoided, could result in minor or moderate injury.

#### **NOTICE!**

This signal word warns of possible damage to property.

This symbol gives you useful i additional information on assembly or operation.

### Safety information **Operational safety**

# **WARNING!**

Risk of injury for people with reduced physical, sensory or mental capacity (for example, partially disabled people or older persons with impaired physical and mental capacity) or with a lack of experience and/or knowledge (for example, older children).

All old devices marked with the symbol illustrated must not be disposed of in normal household waste.

Directive 2012/19/EU specifies that the device must be properly disposed of at the end of its service life.

This involves separating the materials in the device for the purpose of recycling and minimising environmental impact.

Take old appliances to a collection point for electrical waste or a recycling centre. Before doing so, remove the batteries from the device and take them to a separate collection point for used batteries. Contact your local waste disposal company or your local authority for more This device may be used by children 8 years and older and by persons with reduced physical, sensory or mental abilities or by those without experience and/or knowledge, if they are supervised or have been instructed in the safe use of the device and have understood the dangers that result from it.

- Children must not be allowed to play with the device.
- Cleaning and maintenance must not be carried out by children.
- \_ Children under 8 years of age should not be allowed near the device and its connection lead.
- Do not store any of the packaging material used (bags, polystyrene, etc.) within the reach of children.
- Do not allow children to play with the packaging.

# **General technical** specifications

| Operating               | 5°C - 40°C         |
|-------------------------|--------------------|
| temperature             |                    |
| Humidity                | 20% - 85%          |
| Dimensions              | approx. 448.7      |
| in mm                   | × 36.2 x 214.6     |
| $(W \times H \times D)$ |                    |
| Weight                  | approx. 1050 g     |
| incl.                   |                    |
| wrist rest              |                    |
| Voltage                 | USB DC IN 5V       |
| supply                  | <del></del> <400mA |
|                         | max.               |

# Service information

Please contact our Customer Service team if your device

#### **NOTICE!**

There is no right of recourse for lost data or for consequential damages due to loss of data.

This product has been designed for use with a PC.

- Observe the safety regulations of the computer to which you connect the devices.

#### **Set-up location**

- Place and operate the device on a stable, level and vibration-free surface.
- Keep the device away from moisture, drips or splashes of water and avoid dust, heat and direct sunlight.

#### Scope of delivery

Please check your purchase to ensure that all items are included. If anything is missing, please contact us within 14 days of purchase. Make sure to quote the serial number when making enquiries. The following items are

supplied with your device:

Hotline

number

1300 884

 $(\mathfrak{I})$ 

987

You can download this

and many other sets

Service address

**MEDION Australia Pty. Ltd.** 

Chatswood, NSW 2067

Australia

of operating

instructions from our service

www.medion.com/au/contact.

You will also find drivers and

other software for a wide

You can also scan the QR

range of devices there.

Keyboard

**Operating** 

hours

Mon-Fri:

pm AEST

■湯■

籬

portal at

php.

8:30 am to 6:00

4 coloured replacement keys

- Tool
- **Magnetic Palm Rest** Documentation

# **DANGER!**

Packaging film can be swallowed or used improperly, creating a risk of suffocation!

 Keep packaging material such as plastic film or plastic bags away from children.

#### Start-up

- Switch on the computer and all connected peripheral devices (monitor, printer, etc.) and wait until the operating system has started up completely.
- Put the keyboard's USB cable into a free USB port on your computer.
- The wrist rest connects to the underside of the keyboard via the integrated magnets.

#### Software

Download the software from http://cdn.medion. com/downloads/software/ sw\_md88181\_w10.exe

your data for the sales contract

Install and run the software.

concluded with us. Your data will be provided to repairers contracted to us for the purpose of warranty processing and associated services. We generally store your personal data for a period of three years in order to fulfil your legal warranty rights. You have the right to be informed of the personal data concerned as well as the right to rectification, deletion, restriction of processing, the right to object to processing, as well as the right to data portability. In case of access and

cancellation rights, restrictions apply according to Sec. 34 and Sec. 35 of the BDSG (Federal Data Protection Act) (Art. 23 GDPR). In addition, there is a right of appeal to a competent data protection supervisory authority (Art. 77 GDPR in conjunction with Sec. 19 BDSG). The state official in Germany responsible for data protection and freedom of information for MEDION AG is the Commissioner for Data Protection and Freedom Of Information for North Rhine Westphalia, PO Box 200444, 40212 Düsseldorf, Germany. www.ldi.nrw.de. The processing of your data is necessary for warranty processing; it is not possible to process the warranty without the required data being provided.

## Setting the volume

- Turn the volume control 4 to set the desired volume.
- Press the volume control 4 to mute the sound.
- Press the volume control 4 again to unmute the sound.

### **Special functions** Lighting

- Press the **FN+**▲ keys to increase the brightness of the lighting.
- Press the **FN+**▼ keys to decrease the brightness of the lighting.
- Press the **FN+** ◀ or **FN+** keys to change the direction of the lighting effects.
- Press the **FN+**= + keys to increase the speed of the lighting effects.
- Press the **FN+**<sup>-</sup> keys to decrease the speed of the lighting effects.
- Press the FN+ScrLk keys to change the colour selection for the lighting.

# **Lighting pattern**

Use the FN+INS, FN+HOME, FN+PgUp, FN+DEL, FN+End or FN+PgDn keys to select the desired lighting pattern.

Three different lighting profiles are stored on each of the key combinations named above.

Press the desired key combination several

# Legal notice

Copyright © 2019 Date: 16.08.2019 All rights reserved.

These operating instructions are protected by copyright. Mechanical, electronic and any other forms of reproduction are prohibited without the written permission of the manufacturer.

Copyright is owned by the company:

#### **MEDION AG Am Zehnthof 77** 45307 Essen Germany

Please note that you cannot use the address above for returns. Please always contact our Customer Service team first.

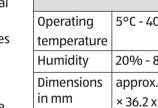

| nmm<br>V×H×D) | × 36.2 x 214.6 |
|---------------|----------------|
| eight         | approx. 1050 g |
| ncl.          |                |
| rist rest     |                |
| oltage        | USB DC IN 5V   |

Make sure that dirt does not get into the device. Remove all cable connections to the PC before cleaning the device. Clean the device and the other components with a dampened cloth. Do not use solvents, corrosive or gaseous cleaning agents.

# Disposal

PACKAGING The product has been packaged to protect it from damage during transport. The packaging is made of materials that can be recycled in an environmentally friendly manner.

information.

# **Declaration of** Conformity

MEDION AG hereby declares that the MD 88181 complies with Directive 2014/53/EU

- EMC Directive 2014/30/EU
- RoHS Directive 2011/65/EU •
- ever stops working the way you want or expect it to. There are several ways you can contact us:
  - In our Service Community, you can meet other users, as well as our staff, and you can share your experiences and knowledge. You will find our Service Community at http:// community.medion.com.
  - Alternatively, use our contact form at www. medion.com/contact.
  - You can also contact our Service team via our hotline or by post.

instructions onto your mobile device from the service portal.

code on the side of the screen

to download the operating

#### **Privacy statement** Dear customer,

We wish to inform you that we, MEDION AG, Am Zehnthof 77, 45307 Essen, Germany process your personal data as a data controller.

For matters regarding data protection, we are supported by our company data protection officer who can be contacted at MEDION AG. Datenschutz, Am Zehnthof 77, D-45307 Essen, Germany; datenschutz@medion. com. We process your data for the purpose of warranty processing and associated services (e.g. repairs) and therefore rely on processing